# La crescita della tabella di routing Internet causa %ROUTING-FIB-4-RSRC\_LOW Message sulle schede di linea basate su Trident  $\overline{\phantom{a}}$

#### Sommario

Introduzione Problema Output dei comandi da acquisire Soluzione Informazioni correlate

### Introduzione

Questo documento descrive come identificare e risolvere un problema comune causato dalla crescita della tabella di routing Internet: una scheda di linea basata su Trident raggiunge il limite del prefisso, si verifica il messaggio %ROUTING-FIB-4-RSRC\_LOW e si verifica una perdita di traffico sulle schede di linea.

## Problema

Con l'approssimazione della tabella di routing Internet di 500.000 prefissi, potrebbero verificarsi problemi su un Cisco ASR serie 9000 Aggregation Services Router con schede di linea basate su Trident (Ethernet) che utilizzano il profilo di scala predefinito. Per impostazione predefinita, una scheda di linea ASR 9000 basata su Trident può supportare un massimo di 512.000 prefissi di livello 3 (L3). Questo limite può essere facilmente raggiunto quando il router trasporta l'intera tabella Internet, nonché le route IGP (Interior Gateway Protocol) e le route VPN L3.

Per impostazione predefinita, le schede di linea basate su tifone (Enhanced Ethernet) supportano più prefissi, quindi hanno una maggiore capacità e in genere non richiedono regolazione. Per impostazione predefinita, una scheda di linea basata su tifone supporta quattro milioni di prefissi IPv4 e due milioni di prefissi IPv6.

Vedere [ASR serie 9000 Line Card Types](/c/it_it/support/docs/routers/asr-9000-series-aggregation-services-routers/116726-qanda-product-00.html) per una spiegazione delle differenze tra le schede di linea basate su Trident e quelle basate su tifone.

Nota: a volte si verificano improvvisi aumenti del numero di prefissi Internet. Anche se l'attuale tabella Internet ha spazio per qualche migliaio di prefissi in più prima che raggiunga il limite predefinito di 512.000 prefissi sulle schede di linea basate su Trident, un improvviso aumento dei prefissi su Internet può provocare un'interruzione su queste schede di linea.

Il router registra messaggi come questi quando viene raggiunto il limite per una scheda di linea basata su Trident:

LC/0/2/CPU0:Dec 6 01:24:14.110 : fib\_mgr[169]: **%ROUTING-FIB-4-RSRC\_LOW** : CEF running low on DATA\_TYPE\_TABLE\_SET resource memory. CEF will now begin resource constrained forwarding. Only route deletes will be handled in this state, which may result in mismatch between RIB/CEF. Traffic loss on certain prefixes can be expected. CEF will automatically resume normal operation, once the resource utilization returns to normal level.

Quando le schede di linea basate su Trident iniziano a visualizzare il messaggio %ROUTING-FIB-4-RSRC\_LOW, si verifica un'interruzione per alcuni prefissi. Cisco consiglia di esaminare e pianificare in modo proattivo questo problema perché non sempre è disponibile una soluzione facile dopo il verificarsi del problema.

### Output dei comandi da acquisire

#### Note:

per ulteriori informazioni sui comandi menzionati in questa sezione, usare lo [strumento di](//tools.cisco.com/Support/CLILookup/cltSearchAction.do) [ricerca dei comandi \(solo utenti](//tools.cisco.com/Support/CLILookup/cltSearchAction.do) [registrati\).](//tools.cisco.com/RPF/register/register.do)

Lo [strumento Output Interpreter \(solo utenti](https://www.cisco.com/cgi-bin/Support/OutputInterpreter/home.pl) [registrati\) supporta alcuni comandi show.](//tools.cisco.com/RPF/register/register.do) Usare lo strumento Output Interpreter per visualizzare un'analisi dell'output del comando show.

Per analizzare il problema, catturare l'output di questi comandi:

- lunghezza termine 0
- mostra riepilogo installazione attiva
- show platform
- show running-config
- mostra route vrf all afi-all safi-all sum
- mostra riepilogo inoltro mpls
- mostra scala profilo hw-module
- mostra riepilogo inoltro mpls
- mostra riepilogo tutto cef vrf
- mostra posizione risorsa cef posizione della scheda di linea Trident che segnala il messaggio
- mostra posizione risorse piattaforma cef *posizione della scheda di linea Trident che segnala il* messaggio
- $\bullet$  mostra percorso di riepilogo risorse piattaforma cef  $posizione$  della scheda di linea Trident che riporta il messaggio (software Cisco IOS $^\circledR$ XR versione 4.3.2, 5.1.1 e successive)

Il comando show cef platform resource location restituisce il numero di voci per ciascuna risorsa hardware e il corrispondente numero massimo di voci.

RP/0/RSP0/CPU0:router#**sh cef platform resource location 0/1/CPU0**

Node: 0/1/CPU0

----------------------------------------------------------------

<snip>

```
-------------------------------------------------------------
IPV4_LEAF_P usage is same on all NPs
NP: 0 struct 23: IPV4_LEAF_P (maps to ucode stru = 54)
Used Entries: 471589 Max Entries: 524288
     -------------------------------------------------------------
```
La scheda di linea in questo esempio contiene 471.000 prefissi, che si avvicina al limite predefinito supportato di 512.000 prefissi per le schede di linea basate su Trident. In caso di instabilità (come ad esempio una convergenza o un improvviso aumento di prefissi su Internet), la soglia potrebbe essere superata e la scheda di linea entrerebbe in modalità out-of-resources.

Nel software Cisco IOS versione 4.3.2 e successive, il comando show cef platform resource location impiega molto tempo (fino a 15 minuti) per essere completato. Nelle release 4.3.2, 5.1.1 e successive, usare invece il comando show cef platform resource summary location.

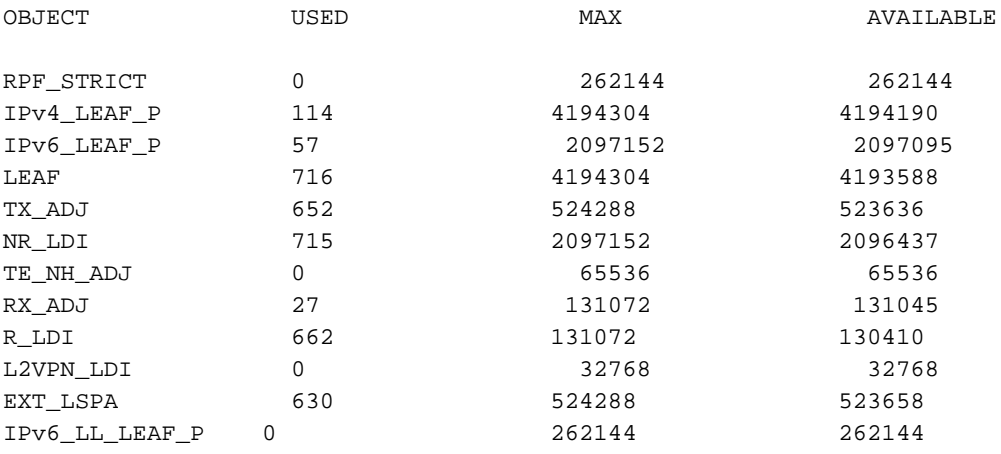

RP/0/RSP0/CPU0:router2#**show cef platform resource summary loc 0/2/cpu0**

# Soluzione

Un profilo di scala è un'impostazione configurabile dall'utente che regola il router in modo che funzioni in modo più efficiente, a seconda di come viene usato.

- Prima di distribuire il router alla produzione, configurare un profilo di scala che tenga conto delle dimensioni correnti della tabella di routing Internet, nonché della crescita e di incrementi imprevisti dei prefissi.
- Configurare un profilo di scala non predefinito, se possibile. Se la scheda di linea basata su Trident non dispone di troppe voci di inoltro VPN di livello 2 (L2), è possibile configurare il profilo di scala L3 o il profilo di scala L3 XL in modo da allocare più risorse alle voci di inoltro L3.
- $\bullet$  Il profilo di scala L3 può gestire un milione di prefissi L3, che dovrebbero essere sufficienti per la tabella di routing Internet. Quando si utilizzano le tabelle VRF (Virtual Routing and Forwarding), potrebbe essere necessario aumentare il limite a 1,3 milioni con il profilo di scala  $1.3 \times 1$
- Ridurre il numero di route gestite dal router tramite la generazione di un riepilogo. Questo potrebbe non essere pratico.

Per ulteriori informazioni, vedere [Configurazione dei profili sui router Cisco ASR serie 9000.](//www.cisco.com/en/US/docs/routers/asr9000/software/asr9k_r4.3/system_management/configuration/guide/b_sysman_cg43asr9k_chapter_010.html)

Il numero di voci di inoltro VPN L2 (tabella indirizzi MAC, domini bridge e così via) diminuisce quando viene modificato il profilo di scalabilità. Questa soluzione deve essere valutata attentamente quando il router fornisce entrambi i servizi L3 e L2, in quanto le risorse di inoltro devono essere condivise tra queste funzionalità.

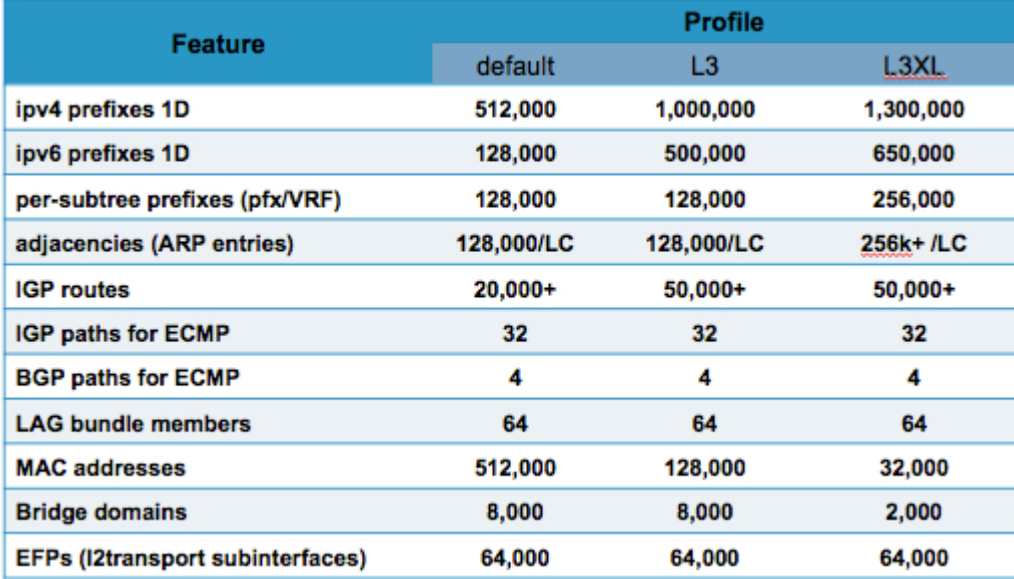

Il documento [ASR9000/XR Understanding Route scale](https://supportforums.cisco.com/docs/DOC-25489) (informazioni sulla [scalabilità dei percorsi\)](https://supportforums.cisco.com/docs/DOC-25489) nel forum del supporto Cisco offre informazioni utili aggiuntive.

Usare il comando hw-module profile scale per configurare il profilo scala dalla modalità di configurazione amministrazione. Se nella configurazione globale è configurato anche un profilo di scalabilità, è necessario duplicare la configurazione nella configurazione di amministrazione e rimuovere la configurazione globale.

In questo esempio il profilo della scala viene modificato nel profilo della scala L3:

```
RP/0/RSP1/CPU0:router#admin
RP/0/RSP1/CPU0:router(admin)#config
RP/0/RSP1/CPU0:router(admin-config)#hw-module profile scale ?
default Default scale profile
l3 L3 scale profile
l3xl L3 XL scale profile
RP/0/RSP1/CPU0:router(admin-config)#hw-module profile scale l3
In order to activate this new memory resource profile, you must manually reboot
the line cards.
RP/0/RSP1/CPU0:router(admin-config)#commit
RP/0/RSP1/CPU0:router(admin-config)#end
RP/0/RSP1/CPU0:router(admin)#exit
RP/0/RSP1/CPU0:router#
```
Per attivare il nuovo profilo, la scheda di linea deve essere ricaricata manualmente, il che interromperà il traffico attraverso la scheda di linea per alcuni minuti:

RP/0/RSP1/CPU0:router#**hw-module location 0/0/CPU0 reload WARNING: This will take the requested node out of service.** Do you wish to continue? [confirm(y/n)]y RP/0/RSP1/CPU0:router#

In casi molto rari, potrebbe non esistere un profilo di scala che fornisce il numero necessario di voci di inoltro L2 e L3. In questi casi, l'unica soluzione è passare dalle schede di linea basate su Trident alle schede di linea basate su Typhoon, che supportano quattro milioni di voci di inoltro IPv4 per impostazione predefinita.

In una versione futura, il profilo di scala predefinito verrà modificato. Cisco Bug ID [CSCul97045](https://tools.cisco.com/bugsearch/bug/CSCul97045), "Make the layer 3 scale profile the default for Trident linecard," è una richiesta di funzionalità che modifica il profilo di scala predefinito in modo che corrisponda al profilo L3 corrente e introduce un nuovo profilo di scala L2 che corrisponde al profilo predefinito corrente.

### Informazioni correlate

- [Configurazione dei profili su Cisco ASR serie 9000 Router](//www.cisco.com/en/US/docs/routers/asr9000/software/asr9k_r4.3/system_management/configuration/guide/b_sysman_cg43asr9k_chapter_010.html)
- [ASR serie 9000 Line Card Type](/c/it_it/support/docs/routers/asr-9000-series-aggregation-services-routers/116726-qanda-product-00.html)
- [Documentazione e supporto tecnico Cisco Systems](//www.cisco.com/cisco/web/support/index.html?referring_site=bodynav)

#### Informazioni su questa traduzione

Cisco ha tradotto questo documento utilizzando una combinazione di tecnologie automatiche e umane per offrire ai nostri utenti in tutto il mondo contenuti di supporto nella propria lingua. Si noti che anche la migliore traduzione automatica non sarà mai accurata come quella fornita da un traduttore professionista. Cisco Systems, Inc. non si assume alcuna responsabilità per l'accuratezza di queste traduzioni e consiglia di consultare sempre il documento originale in inglese (disponibile al link fornito).